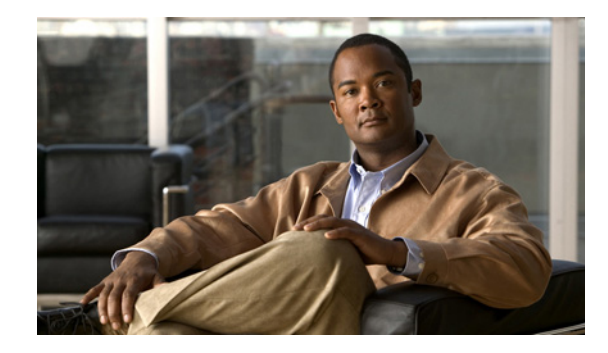

# **Redirecting Subscriber Traffic Using ISG Layer 4 Redirect**

#### **First Published: March 20, 2006 Last Updated: March 20, 2006**

Intelligent Service Gateway (ISG) is a Cisco IOS software feature set that provides a structured framework in which edge devices can deliver flexible and scalable services to subscribers. This module describes how to configure ISG to redirect subscriber traffic by using the ISG Layer 4 Redirect feature. The ISG Layer 4 Redirect feature enables service providers to better control the user experience by allowing subscriber TCP or User Datagram Protocol (UDP) packets to be redirected to specified servers for appropriate handling. ISG Layer 4 redirection can be used to facilitate subscriber authentication, initial and periodic advertising captivation, redirection of application traffic, and DNS redirection.

#### **Finding Feature Information in This Module**

*Your Cisco IOS software release may not support all features.*  and platform requirements, use the ["Feature Information for Redirecting ISG Subscriber](#page-11-0)  [Traffic" section on page 12.](#page-11-0)

# **Contents**

**•**

- **•**
- **•** [Information About Redirecting ISG Subscriber Traffic, page 2](#page-1-0)
- **•** [How to Configure ISG Layer 4 Redirect, page 3](#page-2-0) [Configuration Examples for ISG Layer 4 Redirect, page 9](#page-8-0) [Additional References, page 12](#page-11-1) [Feature Information for Redirecting ISG Subscriber Traffic, page 12](#page-11-0)

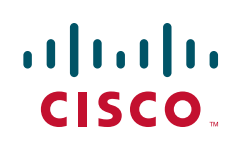

## **Prerequisites for Redirecting ISG Subscriber Traffic**

## **Restrictions for Redirecting ISG Subscriber Traffic**

## <span id="page-1-0"></span>**Information About Redirecting ISG Subscriber Traffic**

Before you configure Layer 4 Redirect, you should understand the following concepts:

[Overview of ISG Layer 4 Redirect, page 2](#page-1-1) [Layer 4 Redirect Applications, page 2](#page-1-2)

### <span id="page-1-1"></span>**Overview of ISG Layer 4 Redirect**

specified manner. For example, packets sent upstream by unauthorized users can be forwarded to a server that redirects the users to a logon page. Similarly, if users try to access a service to which they have not logged on, the packets can be redirected to a server that provides a service logon screen.

The Layer 4 Redirect feature supports three types of redirection, which can be applied to subscriber sessions or to flows:

• Permanent redirection—Specified traffic is redirected to the specified server all the time.

Initial redirection—Specified traffic is redirected for a specific duration of the time only, starting from when the feature is applied.

Periodic redirection—Specified traffic is periodically redirected. The traffic is redirected for a specified duration of time. The redirection is then suspended for another specified duration. This cycle is repeated.

A redirect server can be any server that is programmed to respond to the redirected packets. If ISG is used with a web portal, unauthenticated subscribers can be sent automatically to a logon page when they start a browser session. Web portal applications can also redirect to service logon pages, advertising pages, and message pages.

Redirected packets are sent to an individual redirect server or redirect server group that consists of one or more servers. ISG selects one server from the group in a rotating fashion to receive the redirected packets.

When traffic is redirected, ISG modifies the destination IP address and TCP port of upstream packets to reflect the destination server. For downstream packets, ISG changes the destination IP address and port to the original packet's source.

Ι

### <span id="page-1-2"></span>**Layer 4 Redirect Applications**

**•**

**•**

**•**

Application traffic from a subscriber can be redirected so as to provide value-added services. For example, a subscriber's SMTP traffic can be redirected to a local mail server that can function as a forwarding agent for the mail.

Domain Name System (DNS) redirection

DNS queries may be redirected to a local DNS server. In some deployments, such as public wireless LAN (PWLAN) hotspots, subscribers may have a static DNS server addresses, which may not be reachable at certain locations. Redirecting DNS queries to a local DNS server allows applications to work properly without requiring reconfiguration.

## <span id="page-2-0"></span>**How to Configure ISG Layer 4 Redirect**

- **•**
- **•**
- **•** [, page 5](#page-4-0)
- **•** [Configuring Layer 4 Redirection in a Service Profile or User Profile on the AAA Server, page 7](#page-6-0) [Verifying ISG Traffic Redirection, page 7](#page-6-1)

### **Defining a Redirect Server Group**

#### **SUMMARY STEPS**

 $\mathbf I$ 

**1. enable configure terminal 3. redirect server-group** *group-name* **4.** *ip-address port-number*

#### **DETAILED STEPS**

**The Second Second** 

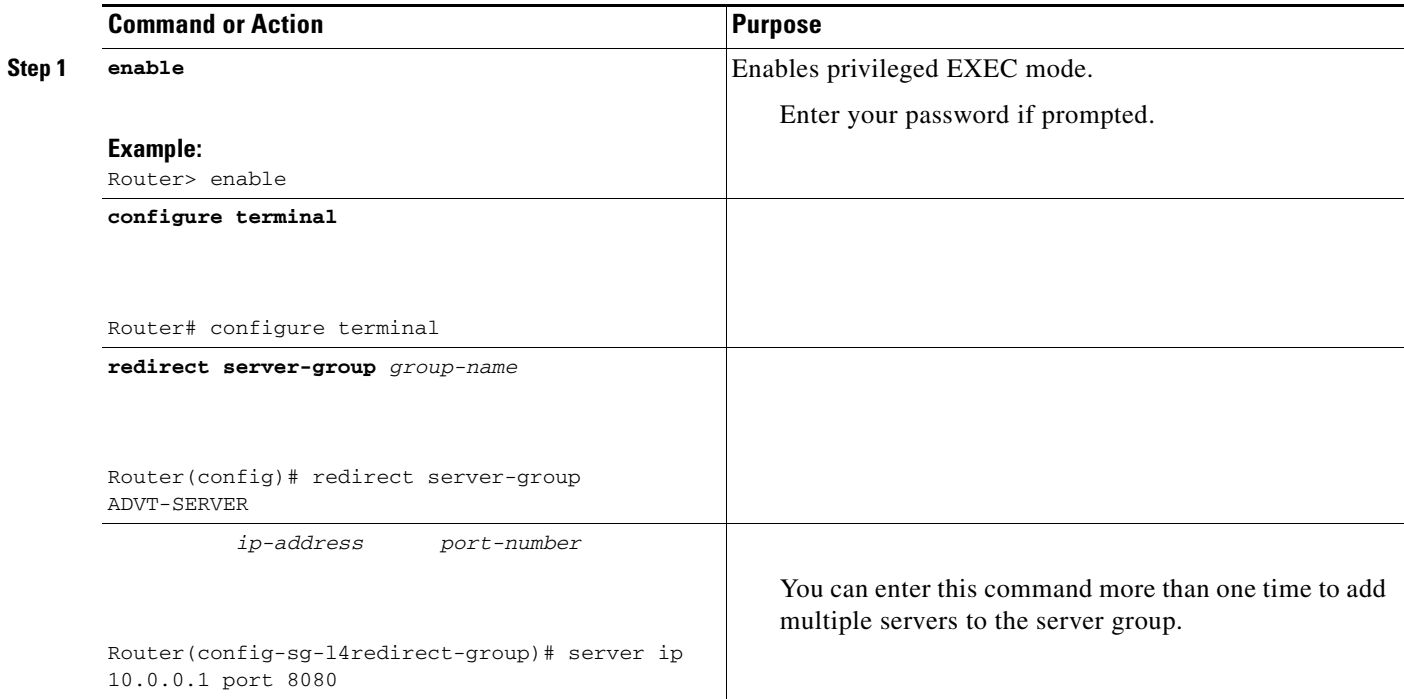

 $\overline{\phantom{a}}$ 

 $\mathsf I$ 

# **Configuring Layer 4 Redirection on an Interface**

#### **SUMMARY STEPS**

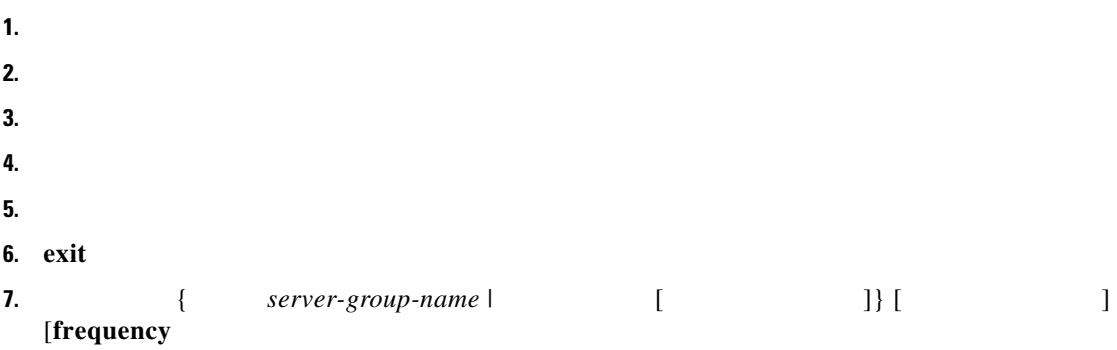

#### **DETAILED STEPS**

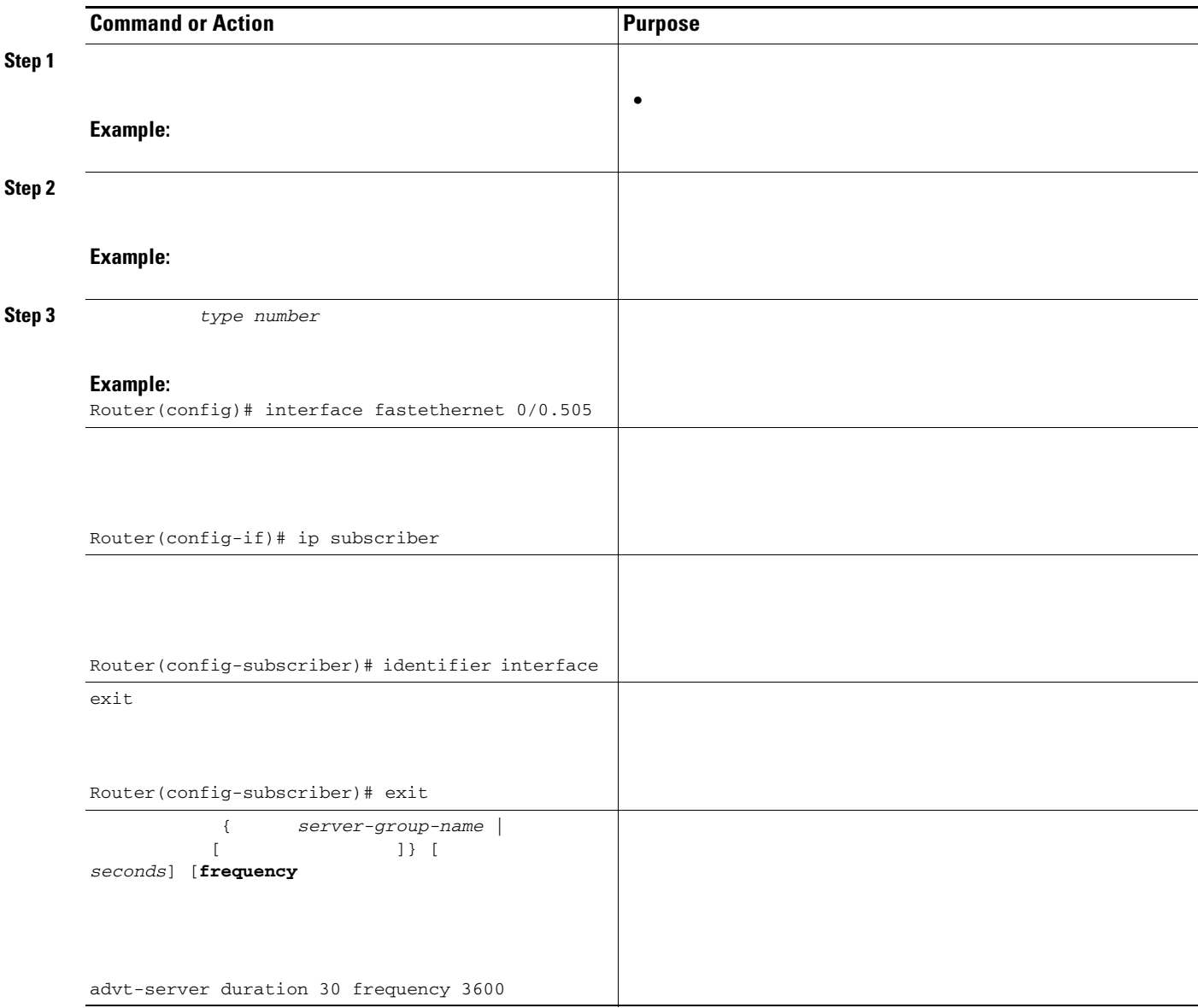

## <span id="page-4-0"></span>**Configuring Layer 4 Redirection in a Service Policy Map**

### **Prerequisites**

 $\mathbf{I}$ 

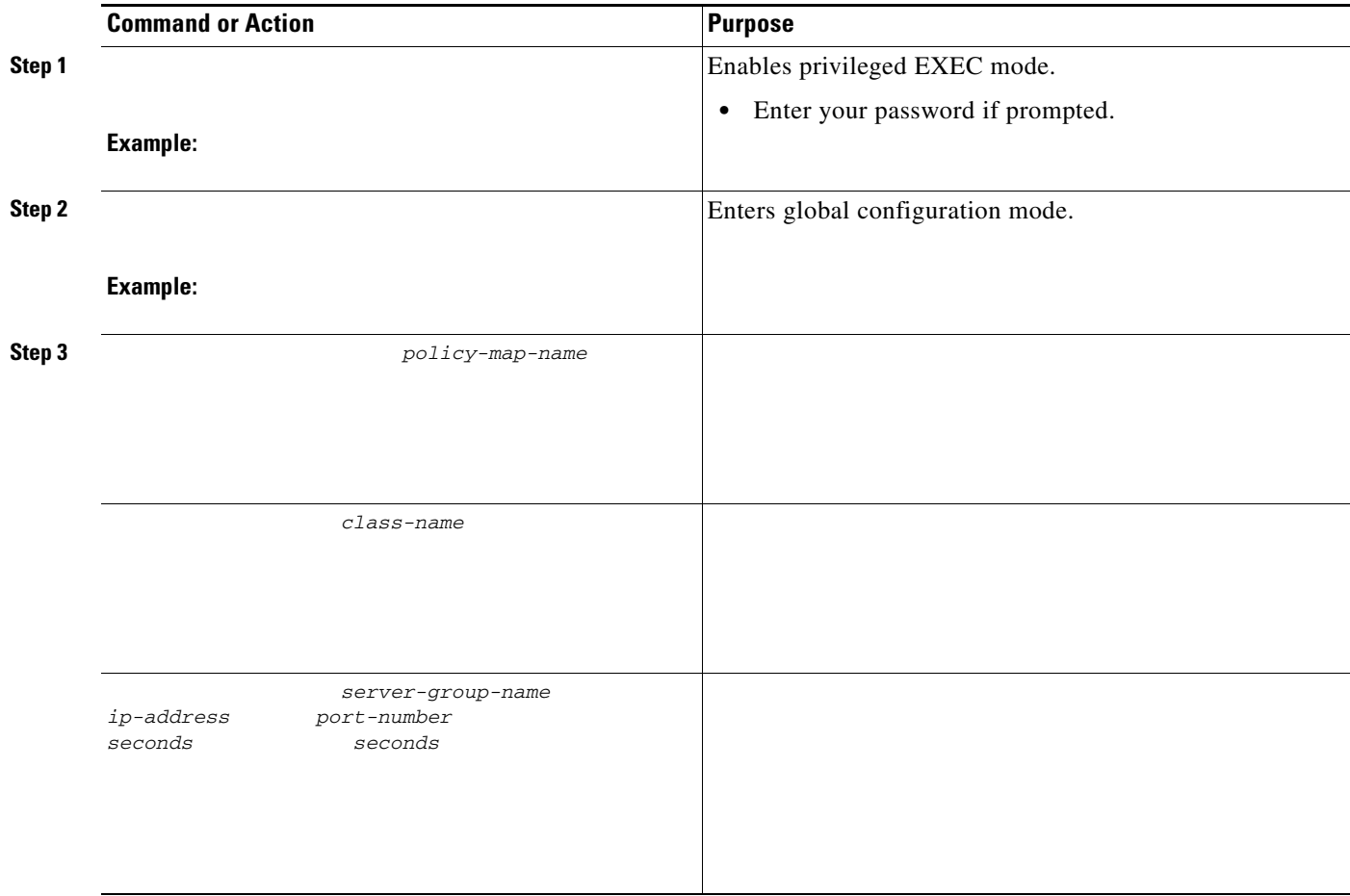

#### **What to Do Next**

**College** 

You may want to configure a method of activating the service policy map; for example, control policies can be used to activate services. For more information about methods of service activation, see the module "Configuring ISG Subscriber Services."

 $\mathsf I$ 

## <span id="page-6-0"></span>**Configuring Layer 4 Redirection in a Service Profile or User Profile on the AAA Server**

#### **SUMMARY STEPS**

**1.**

#### **DETAILED STEPS**

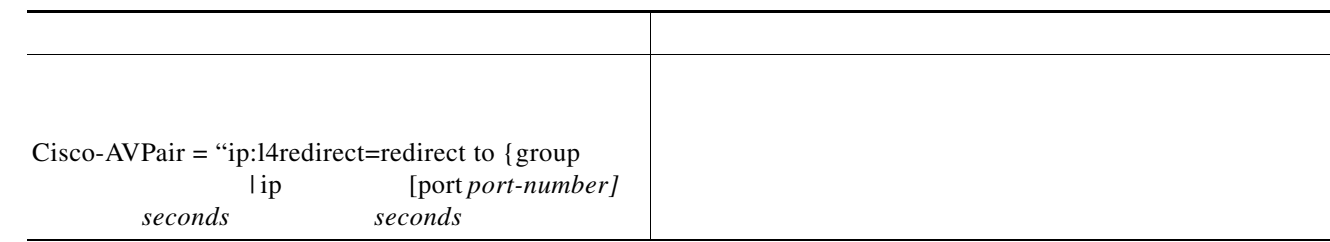

### **What to Do Next**

## <span id="page-6-1"></span>**Verifying ISG Traffic Redirection**

#### **SUMMARY STEPS**

 $\overline{\phantom{a}}$ 

**1.**

**2. show redirect translations ip**

**show redirect group**

**show subscriber session detailed identifier uid username**

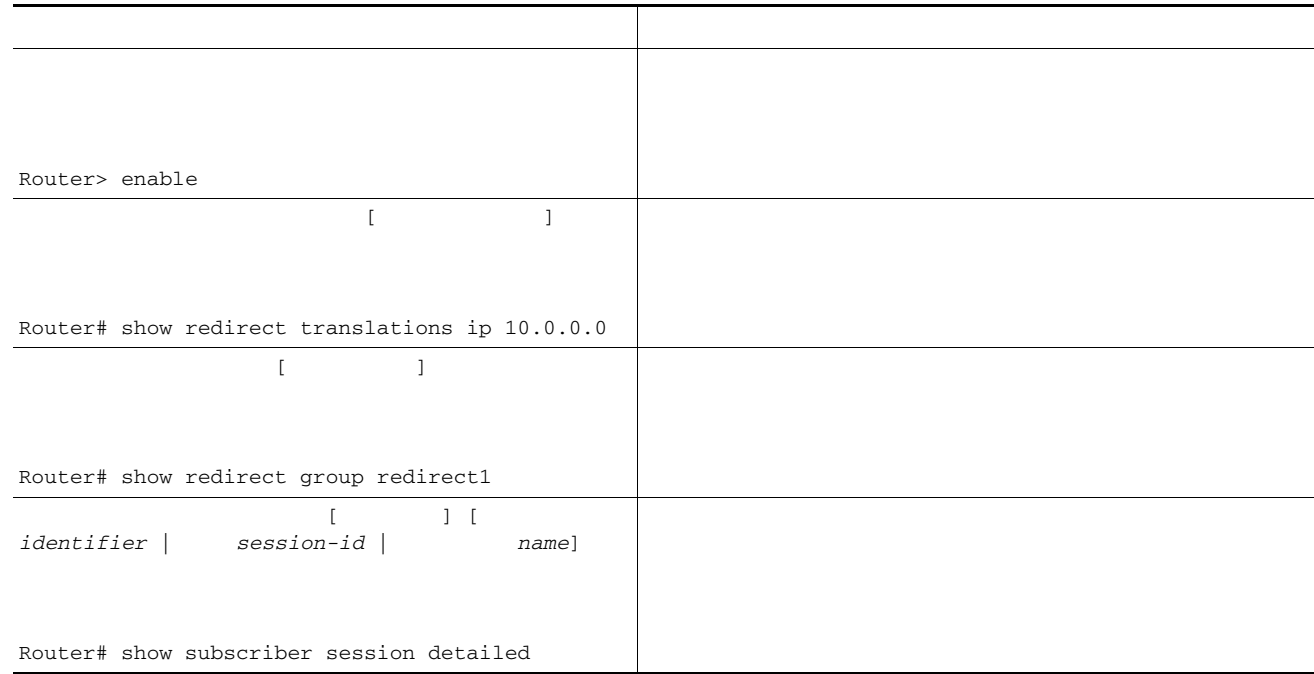

### **Examples**

#### **show redirect translations ip 53.0.0.2**

Destination IP/port Server IP/port Prot In Flags Out Flags Timestamp 152.0.0.2 23 9.2.36.253 23 TCP none none May 08 2003 12:37:10

#### Router# **show subscriber session uid 135**

Subscriber session handle: 7C000114, state: connected, service: Local Term Unique Session ID: 135 Identifier: blind-rdt SIP subscriber access type(s): IP-Interface Root SIP Handle: CF000020, PID: 73 Current SIP options: Req Fwding/Req Fwded Session Up-time: 40 minutes, 30 seconds, Last Changed: 40 minutes, 30 seconds AAA unique ID: 135 Switch handle: F000086 Interface: ATM2/0.53 Policy information: Authentication status: unauthen Config downloaded for session policy:

 From Access-Type: IP-Interface, Client: SM, Event: Service Selection Request, Service Profile name: blind-rdt, 2 references username "blind-rdt"

ן

```
 l4redirect "redirect to group sesm-grp"
 Rules, actions and conditions executed:
```

```
 #1 SVC Redirect to group sesm-grp !! applied redirect
Configuration sources associated with this session:
Service: blind-rdt, Active Time = 40 minutes, 32 seconds
Interface: ATM2/0.53, Active Time = 40 minutes, 32 seconds
```
Router#

 $\mathbf I$ 

```
Subscriber session handle: D7000110, state: connected, service: Local Term
Unique Session ID: 133
Identifier: 
SIP subscriber access type(s): IP-Interface
Root SIP Handle: 1E, PID: 73
Current SIP options: Req Fwding/Req Fwded
Session Up-time: 42 minutes, 54 seconds, Last Changed: 42 minutes, 54 seconds
AAA unique ID: 133
Switch handle: 17000084
Interface: FastEthernet0/0.505
Policy information:
  Authentication status: unauthen
Session inbound features:
 Feature: Layer 4 Redirect
  Rule Cfg Definition
   #1 INT Redirect to group sesm-grp 
Configuration sources associated with this session:
Interface: FastEthernet0/0.505, Active Time = 42 minutes, 54 seconds
```
## <span id="page-8-0"></span>**Configuration Examples for ISG Layer 4 Redirect**

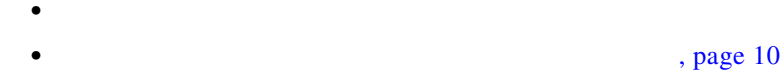

- **•** [Initial Redirection: Example, page 11](#page-10-0)
- **•** [Periodic Redirection: Examples, page 11](#page-10-1)
- **•** [Redirecting DNS Traffic: Example, page 11](#page-10-2)

### **Redirecting Unauthenticated Subscriber Traffic: Example**

I

Service-policy type control DEFAULT-IP-POLICY policy-map type control DEFAULT-IP-POLICY class type control always event session-start 1 service-policy type service BLIND-RDT ! class type control always event account-logon 1 authenticate aaa list AUTH-LIST 2 service-policy type service unapply BLIND-RDT policy-map type service BLIND-RDT class type traffic CLASS-ALL redirect to group PORTAL ! redirect server-group PORTAL server ip 10.2.36.253 port 80

### <span id="page-9-0"></span>**Redirecting Unauthorized Subscriber Traffic: Example**

```
service-policy type control THE_RULE
!
class-map type traffic match-any CLASS-ALL
!
class-map type traffic match-any CLASS-100_110
match access-group input 100 
match access-group output 110
!
policy-map type service blind-rdt
 class type traffic CLASS-ALL
 redirect to group PORTAL
!
policy-map type service svc-rdt
class type traffic CLASS-ALL
 redirect to group PORTAL
!
policy-map type service svc
class type traffic CLASS-100_110
class type traffic default in-out
 drop
!
policy-map type control THE_RULE
 class type control alwyas event account-logon
  1 authenticate
  2 service-policy type service name svc-rdt
 class type control cond-svc-logon event service-start
  1 service-policy type service unapply name svc-rdt
   2 service-policy type service identifier service-name
  class type control cond-svc-logon event service-stop
  1 service-policy type service unapply name svc
  2 service-policy type service name svc-rdt
  !
class-map type control match-all cond-svc-logon
 match identifier service-name svc 
!
redirect server-group PORTAL
 server ip 10.2.36.253 port 80
```
<span id="page-10-0"></span>FastEthernet0/0.505 to a server group called "ADVT" for the intial 60 seconds of the session. After the initial 60 seconds, ISG will stop redirecting the traffic for the rest of the lifetime of the session.

```
encapsulation dot1Q 505
ip address 10.0.0.1 255.255.255.0
ip subscriber 
identifier interface 
redirect to group ADVT duration 60 
no cdp enable
```
The following example shows ISG configured to redirect the Layer 4 traffic of all subscribers to a server group called "ADVT" for the intial 60 seconds of the session. After the initial 60 seconds, ISG will stop redirecting the traffic for the rest of the lifetime of the session.

```
service-policy type control initial-rdt
policy-map type control intial-rdt
 class type control always event session-start
 1 service-policy type service name initial-rdt-profile
  !
policy-map type service initial-rdt-profile
 class type traffic CLASS-ALL
 redirect to group ADVT duration 60
```
<span id="page-10-1"></span>The following example shows how to redirect subscriber traffic coming over FastEthernet interface 0/0.505 for a period of 60 seconds every 3600 seconds.

```
interface FastEthernet0/0.505
 encapsulation dot1Q 505
 ip address 50.0.0.1 255.255.255.0
 subscriber session
 redirect to group ADVT duration 60 frequency 3600
 no cdp enable
!
```
The following example shows how to redirect all subscriber traffic for a period of 60 seconds every 3600 seconds.

### <span id="page-10-2"></span>**Redirecting DNS Traffic: Example**

 $\mathbf I$ 

# <span id="page-11-1"></span>**Additional References**

The following sections provide references related to the ISG Layer 4 Redirect feature.

### **Related Documents**

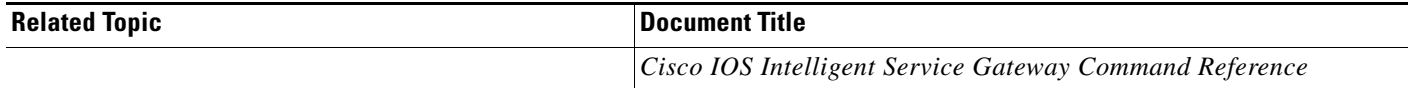

## **Technical Assistance**

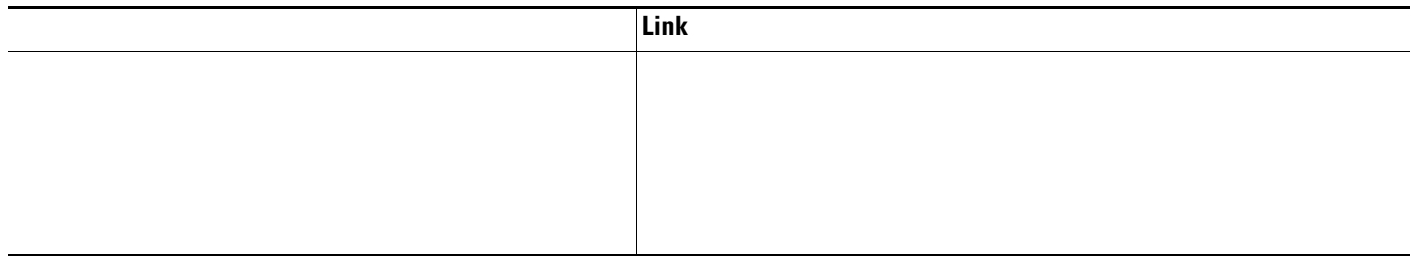

## <span id="page-11-0"></span>**Feature Information for Redirecting ISG Subscriber Traffic**

features that were introduced or modified in Cisco IOS Release 12.2(28)SB or later releases appear in the table. If you are looking for information on a feature in this technology that is not documented here, see the "Intelligent Service Gateway Features Roadmap."

Not all commands may be available in your Cisco IOS software release. For details on when support for specific commands was introduced, see the command reference documents.

Cisco IOS software images are specific to a Cisco IOS software release, a feature set, and a platform. Use Cisco Feature Navigator to find information about platform support and Cisco IOS software image support. Access Cisco Feature Navigator at <http://www.cisco.com/go/fn>. You must have an account on Cisco.com. If you do not have an account or have forgotten your username or password, click **Cancel**

Ι

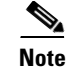

 $\mathbf I$ 

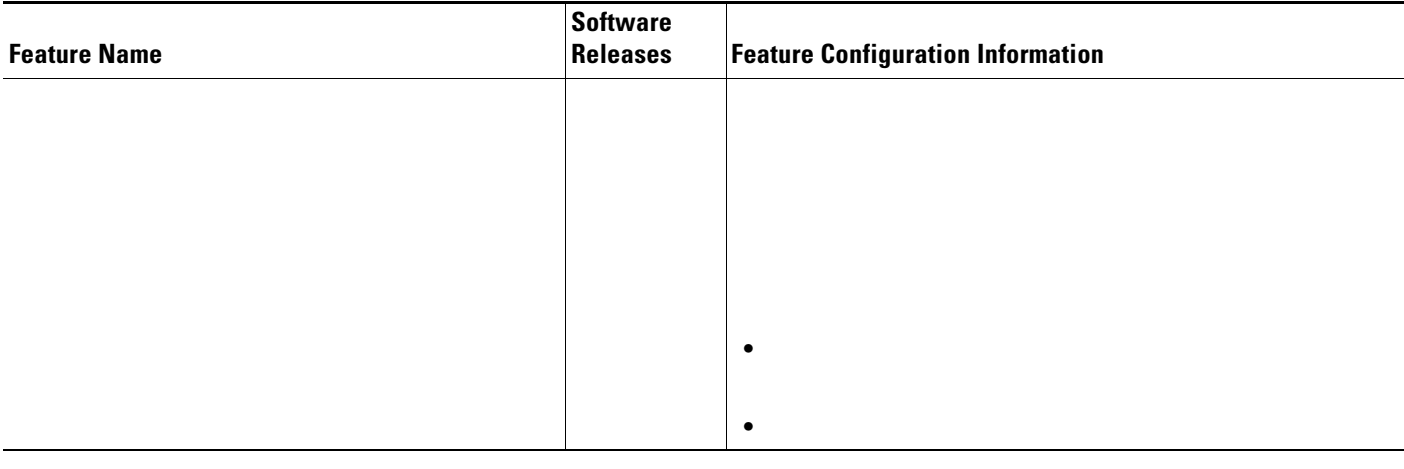

#### *Table 19 Feature Information for Redirecting ISG Subscriber Traffic*

CCVP, the Cisco logo, and the Cisco Square Bridge logo are trademarks of Cisco Systems, Inc.; Changing the Way We Work, Live, Play, and Learn is a service mark of Cisco Systems, Inc.; and Access Registrar, Aironet, BPX, Catalyst, CCDA, CCDP, CCIE, CCIP, CCNA, CCNP, CCSP, Cisco, the Cisco Certified Internetwork Expert logo, Cisco IOS, Cisco Press, Cisco Systems, Cisco Systems Capital, the Cisco Systems logo, Cisco Unity, Enterprise/Solver, EtherChannel, EtherFast, EtherSwitch, Fast Step, Follow Me Browsing, FormShare, GigaDrive, HomeLink, Internet Quotient, IOS, iPhone, IP/TV, iQ Expertise, the iQ logo, iQ Net Readiness Scorecard, iQuick Study, LightStream, Linksys, MeetingPlace, MGX, Networking Academy, Network Registrar, *Packet*, PIX, ProConnect, ScriptShare, SMARTnet, StackWise, The Fastest Way to Increase Your Internet Quotient, and TransPath are registered trademarks of Cisco Systems, Inc. and/or its affiliates in the United States and certain other countries.

All other trademarks mentioned in this document or Website are the property of their respective owners. The use of the word partner does not imply a partnership relationship between Cisco and any other company. (0705R)

Copyright © 2006 Cisco Systems, Inc. All rights reserved.

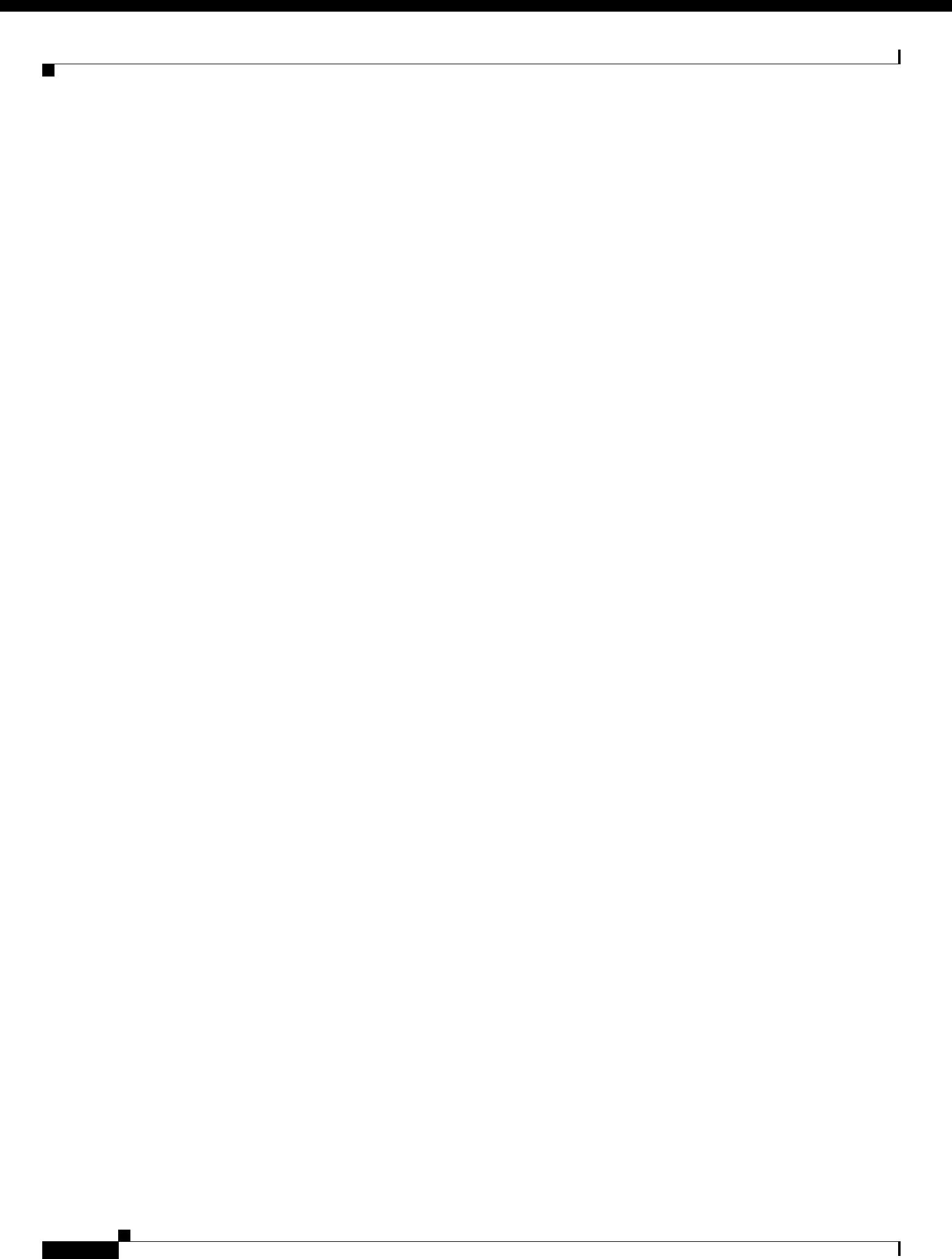